## **PROCEDIMENTO PADRÃO PARA SOLICITAR RENOVAÇÂO DE VISTORIA DO CBMSC VIA INTERNET.**

1 - Acesso o site do CBMSC (Corpo de Bombeiros Militar de Santa Catarina):

http://www.cbm.sc.gov.br clique em "acessar portal" na parte inferior da tela.

2 -No portal procure na parte inferior pelo ícone vistorias:

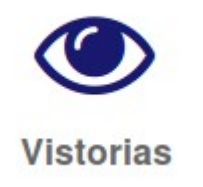

ou no menu superior acesse a opção "Serviços->Vistorias->Vistoria de funcionamento".

3 – Após clicar em Vistorias, o usuário será redirecionado para a página de Solicitação de Funcionamento de Empresas. Nessa tela acesse a opção de Renovação.

## **FAÇA A SUA SOLICITAÇÃO:**

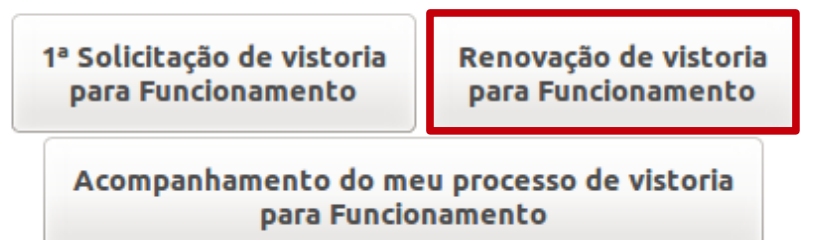

4 – Preencha as informações referentes ao Protocolo a ser renovado, caso você não possua o protocolo, você poderá consultá-lo informando os dados do CNPJ/CPF e Cidade na parte inferior dessa mesma tela (figura abaixo).

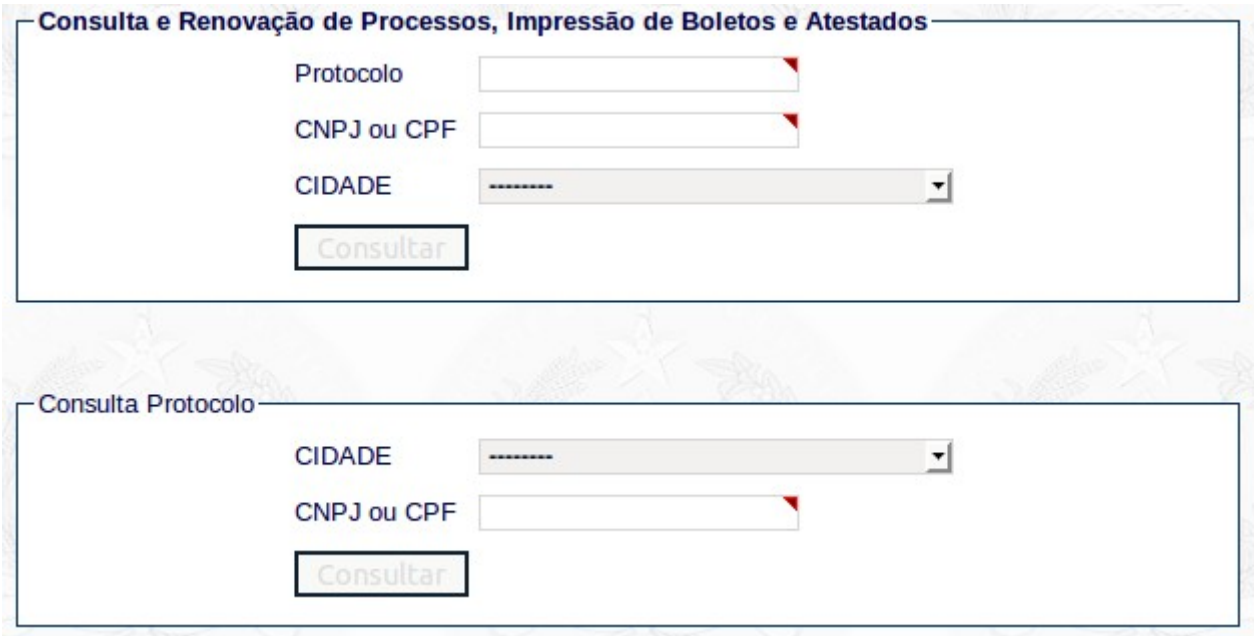

\*Obs: A pesquisa por protocolos solicitados antes do dia 15/04/2015 não retornarão dados, pois esses protocolos não podem ser renovados (Justificativa no item a seguir).

5 – Após o preenchimento dos dados, o sistema irá verificar quando o protocolo foi solicitado. Caso ele tenha sido solicitado antes do dia 15/04/2015 o sistema ira redirecionar automaticamente para tela de 1º Solicitação de vistoria para Funcionamento. Isso ocorre, devido que, esse protocolo pertence ao método antigo de vistoria de funcionamento, onde não haviam procedimentos de automação. Caso contrário (o protocolo seja posterior a 15/04/2015), o usuário será encaminhado para a página de acompanhamento de processos desse protocolo.

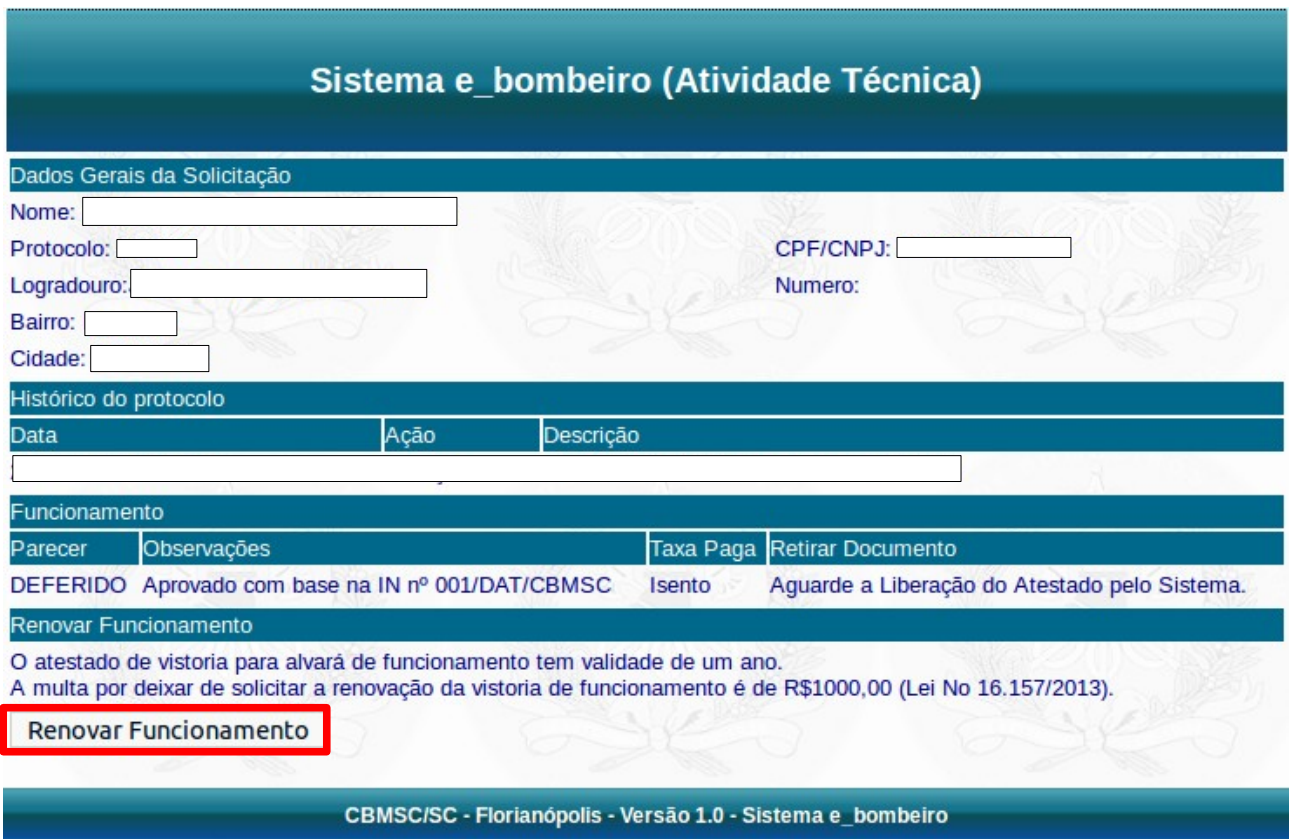

6 – Caso falte **menos de 2 meses** para o vencimento do atestado, aparecerá o possibilidade de renovação de funcionamento como destacado na figura acima.

7 – Ao clicar sobre a opção de renovação o sistema fará uma análise do protocolo e dependendo do caso,ou o sistema automaticamente já efetuará nova liberação do estabelecimento, liberando novo atestado em até 12 horas, ou avisará o quartel de bombeiro responsável pela vistoria que a renovação foi solicitada, colocando esta como prioridade, neste caso deve-se aguardar um Bombeiro comparecer ao local para vistoria, para somente depois da vistoria efetuada o atestado ser liberado.

Nesse momento o sistema também emitirá uma nova taxa (ou aviso para retirada de taxa,dependendo do município), referente a renovação do atestado.